### **A Quick Guide to Wikipedia**

## **Refugees Edit-a-Thon**

Washington DC MLK public library Digital Commons May 14, 2016

Peter Meyer, Wikimedia DC with First Hand Refugee Talks

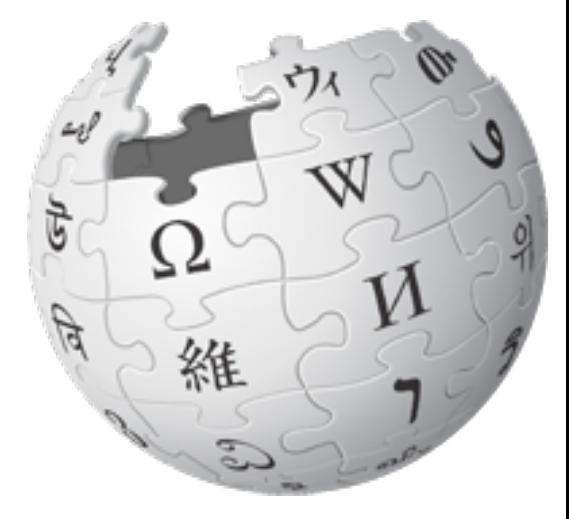

To get to this event's page: search for WP:Meetup/DC to get to **http://en.wikipedia.org/wiki/Wikipedia:Meetup/DC then click on this event's name**

## **Wikipedia: The Free Encyclopedia**

- **Freely licensed** without restrictions
- Its content created & maintained by **volunteers**
- **Non-profit educational project**, supported by Wikimedia Foundation (WMF)
- All edits/versions are recorded indefinitely
- "Everything's in a database."
- 5 million articles in English
- 250+ languages

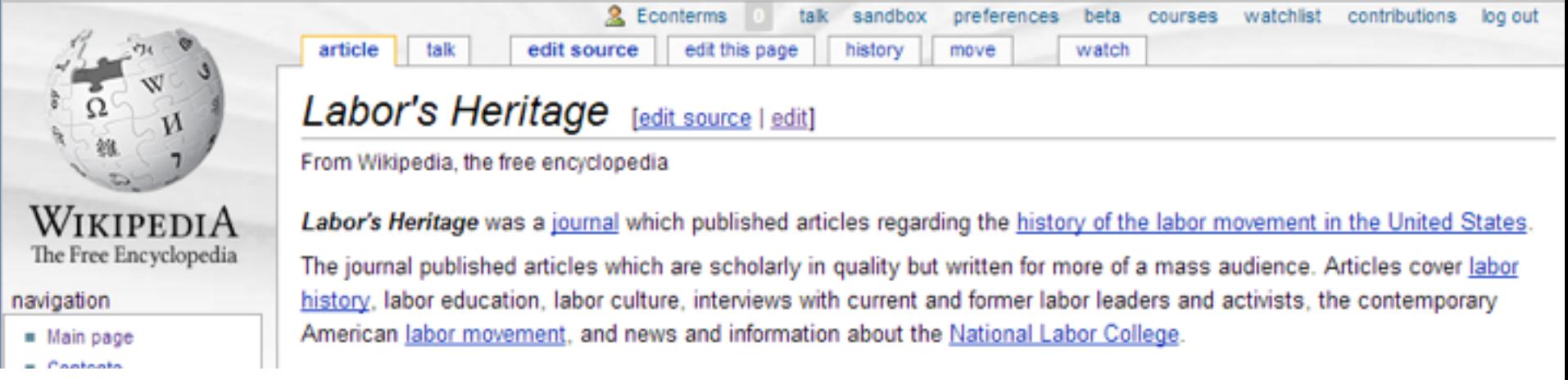

### A **wiki** is a Web site that:

- is editable from the browser immediately
- remembers its past versions
- has concise links between its own pages

The tabs at the top look a bit different for different people.

From an article, try out this important tab: "**history**" That lists past revisions of the article.

## **Articles have histories**

#### Any user can see this history of changes to a wiki page.

Clicking the date shows the page as it existed then

Clicking the username shows their user page

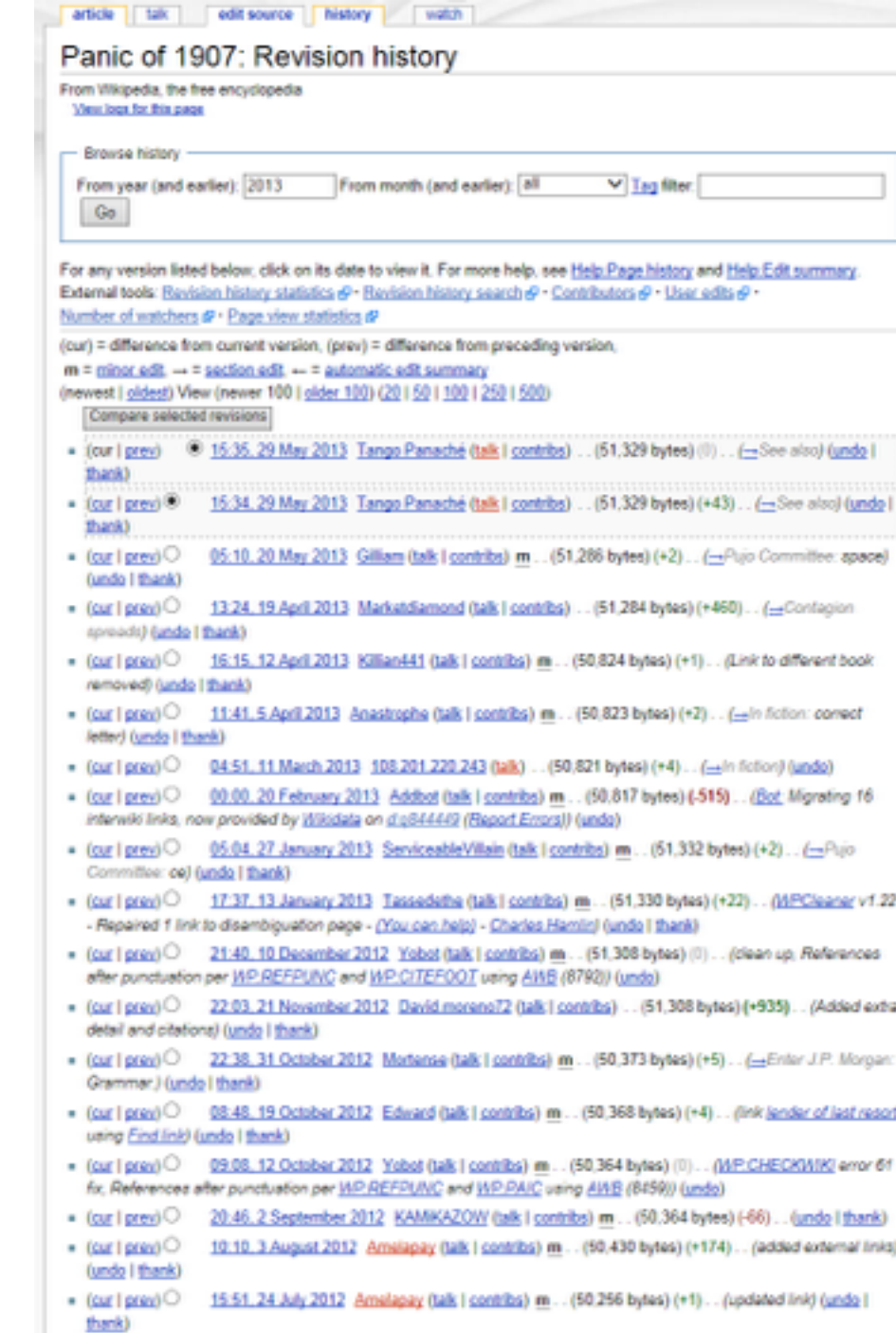

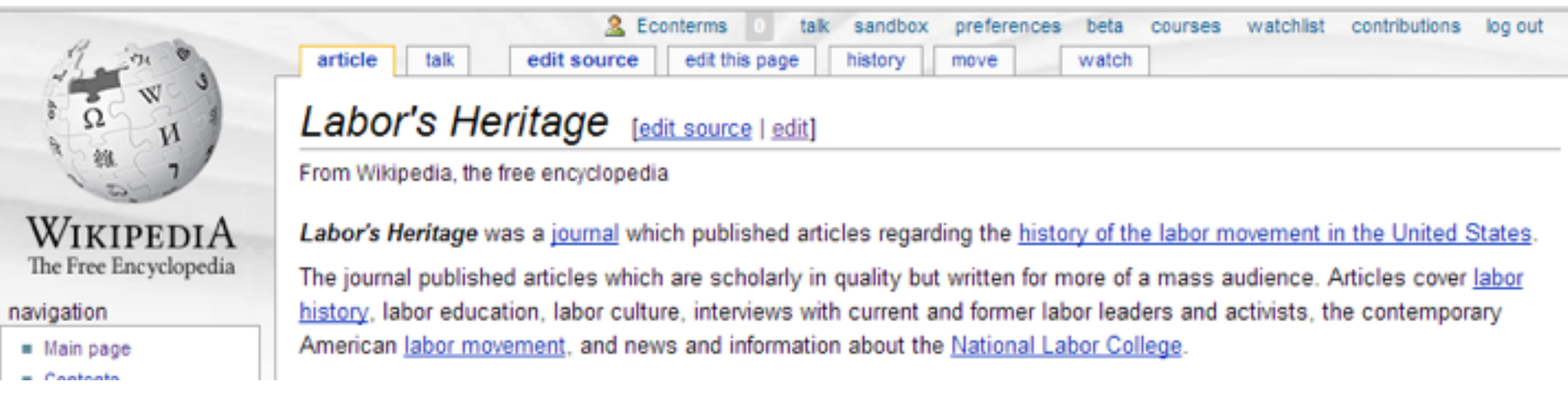

At very top: When I'm logged in, at the top it shows links to these pages (among others):

- my username (Econterms), links to my user page
- my talk page
- a Sandbox (for editing practice)
- a Watchlist (a list of links to pages I've edited)
- and a list of my contributions (edits).

## **Anatomy of an article**

Lead section, or lede Notability must be made clear there

Table of contents appears automatically

Infoboxes help people grasp quickly

Images can't be copyright-constrained

Footnotes help people delve into topics

Categories, at the bottom, connect related subjects

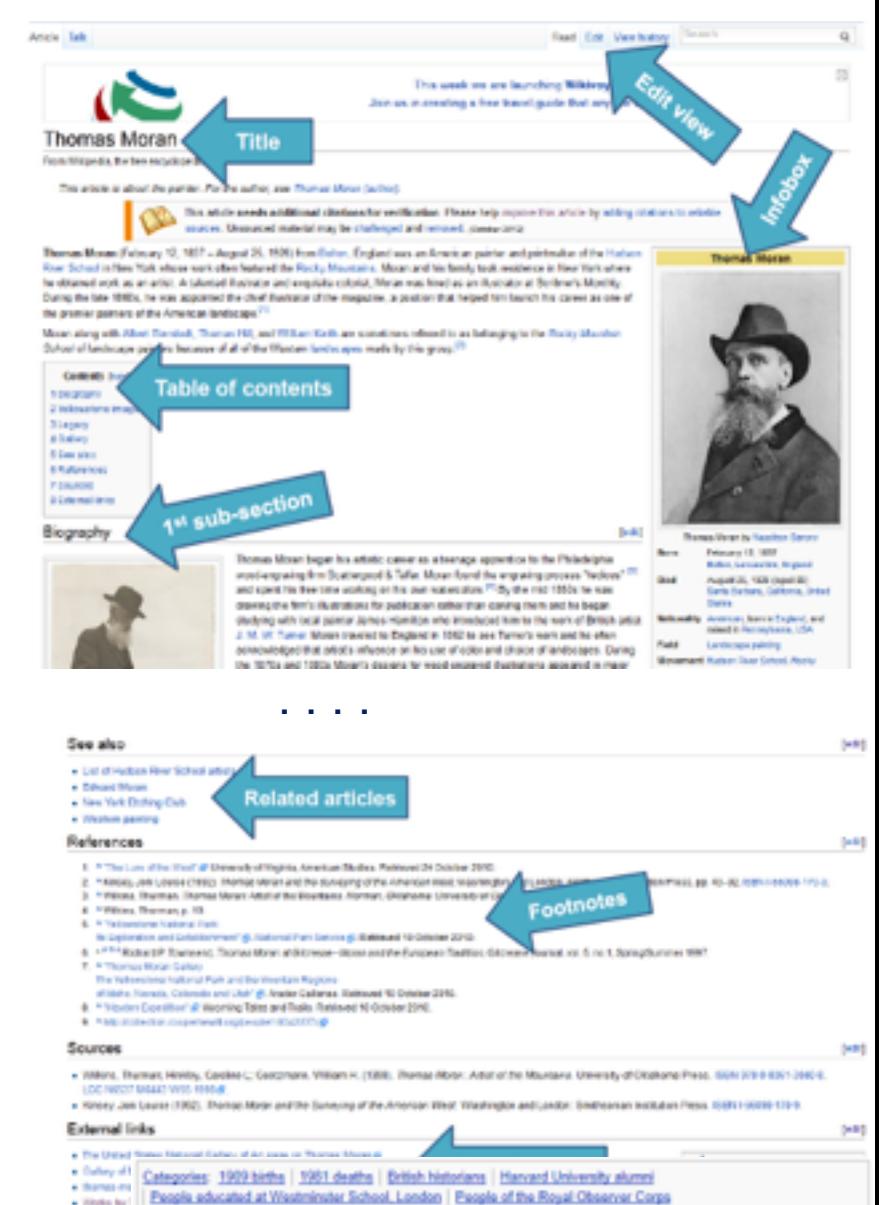

### **Wikipedia Content Standards**

- **Neutral Point of View**
- **EXECT:** Verifiability: cite reliable sources that can be found
- Don't state speculation, unpublished data, contested claims, or opinions as fact (**no "original research" here**)
- **Example 2000 faith of other editors**
- **Avoid conflicts of interest:** edit articles about self, employer, ideology with great caution

**Principles** Five pillars What Wikipedia is not lonore all rules

Wikipedia policy

#### **Content standards**

Neutral point of view Verifiability No original research Biographies of living persons Article titles

#### Working with others

Civility No personal attacks Harassment No legal threats Consensus Dispute resolution

#### More

**List of policies** List of guidelines

## **Neutral point of view (NPOV)**

Wikipedia articles should represent diverse views fairly, proportionately, and in non-judgmental language

The policy is careful and sophisticated. To see more, enter search shortcut "WP:NPOV." It's really interesting.

**Who or what merits an article in Wikipedia?**

If a person or topic has received significant coverage in reliable sources that are independent of the subject, then it is deemed "notable."

For more, search for **Wikipedia:Notability**, or type in search shortcut WP:N Articles should make notability clear at the top. New editors: please make other edits before creating a new article.

# **We're ready to edit!**

### (in a safe place at first)

You can always cancel, without saving, or undo a recently saved edit.

## **Step 1 - Register a user account**

#### 1. Click "Create Account"

Your edits will be associated with your username

#### 2. Choose a username and password

Each individual ("editor") should have one account. Sharing an account is not allowed. Don't create an account with just the name of an organization.

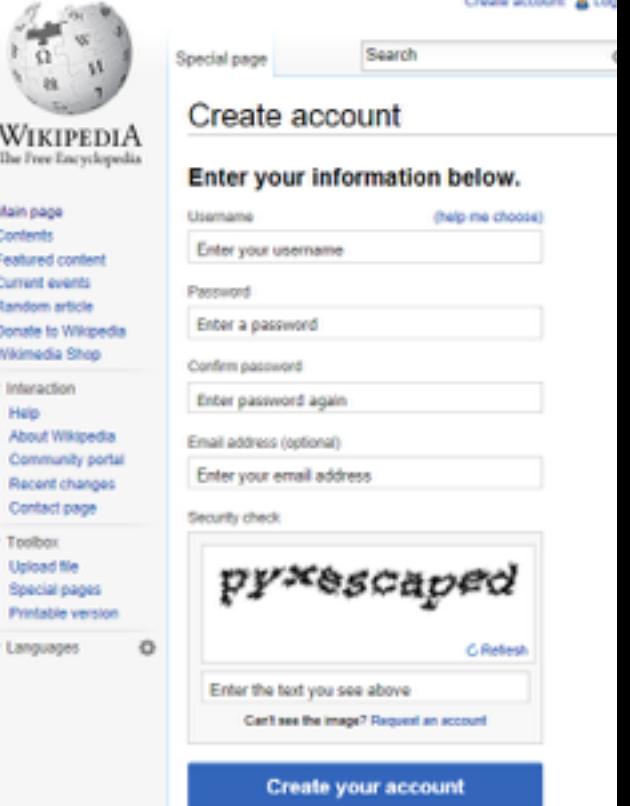

## **Do I have to register an account?**

#### **No, but there are advantages to doing so.**

- Signals your membership in the community
- A record of your work builds credibility, confidence, and pride
- More privacy, since anonymous contributors' IP address is recorded
- More editing privileges: to create and rename articles, upload images
- Wikipedia remembers your editing preferences
- You get your own "sandbox" page to practice editing and keep syntax
- More likely to get help from others with your own talk page
- Keeps computer's IP address private

NOTE: There should be a 1:1 ratio between editors and accounts on Wikipedia. Shared accounts are not allowed.

### **Step 2 - Create a user page**

- 1. Click the link at the top with your username on it.
- 2. Write something (like "Hello world") and *click Show Preview*.
- 3. Leave a comment under Edit Summary explaining what you did. Now you have a user page!
- This user page can be personalized, or not, as you wish.
- If you are editing while employed or affiliated with an institution you may wish to post a conflict of interest statement. (Example: [[User:Sarasays]])

### **There are two programs for editing**

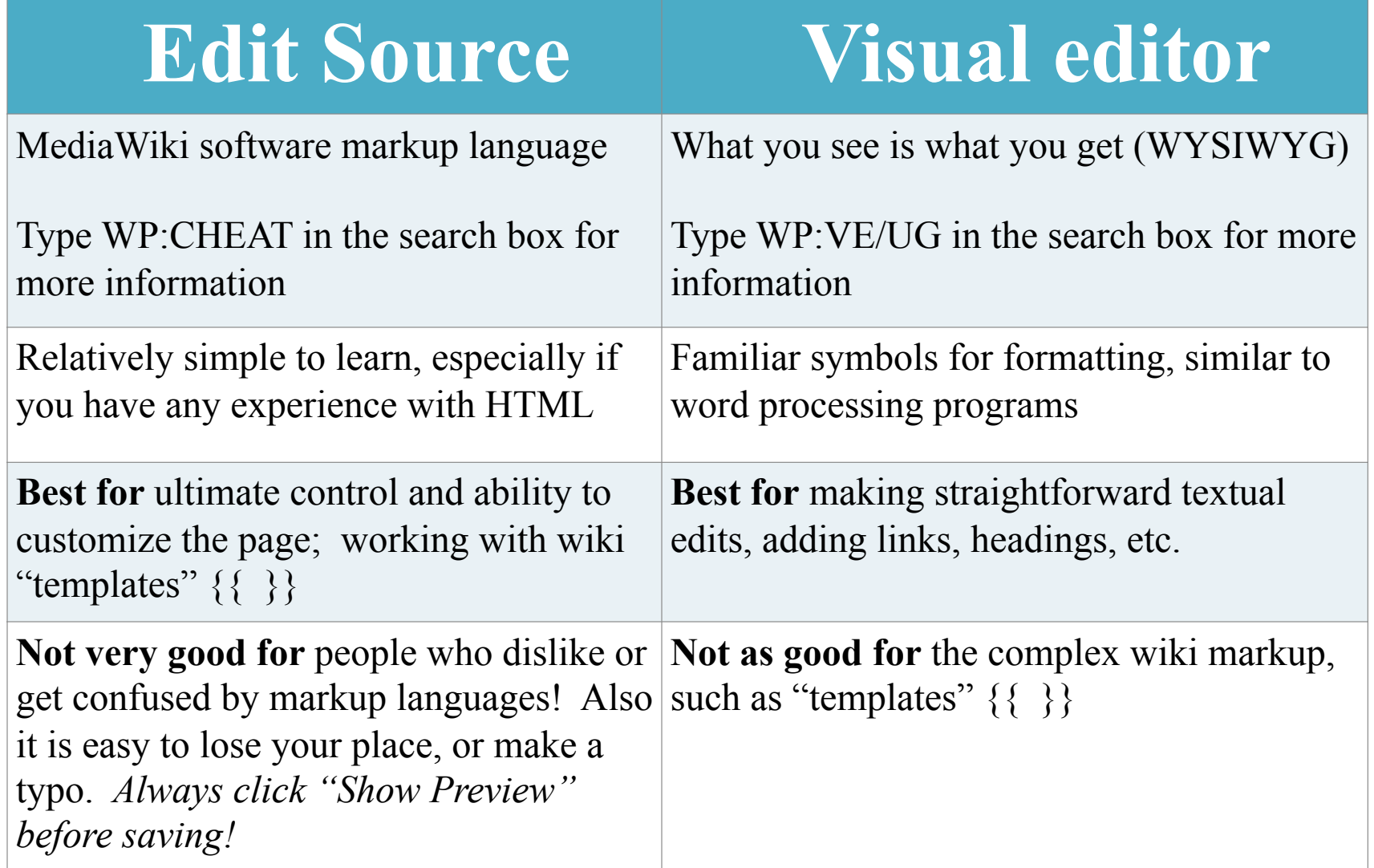

## **Can I edit the Wikipedia article about my workplace? My boss? My grandma?**

**Possibly, but ONLY under the right conditions.**

"When advancing outside interests is more important to an editor than advancing the aims of Wikipedia, that editor stands in a [conflict of](http://en.wikipedia.org/wiki/Wikipedia:Conflict_of_interest)  [interest](http://en.wikipedia.org/wiki/Wikipedia:Conflict_of_interest) (COI)."

**Your #1 priority must be: making a better, more useful encyclopedia article.**

### **Avoid Conflict of Interest Editing**

- Register a unique user account
- Disclose your affiliations (see sample Col Statement)
- Cite authoritative sources
- Don't remove controversies from text
- Recognize that no one person can "own" a Wikipedia article or control its content

### **A user's edit history**

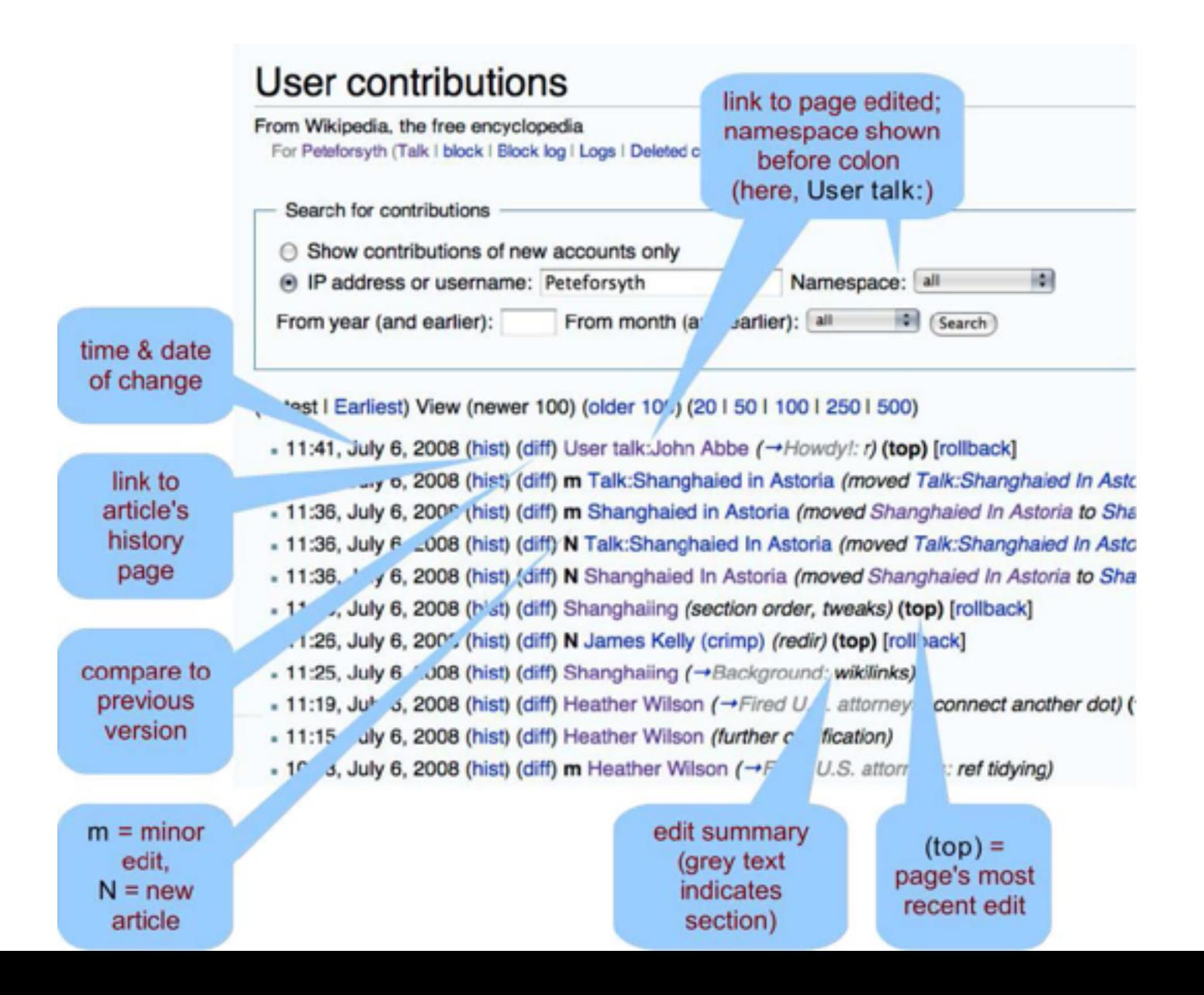

### **Citing Sources**

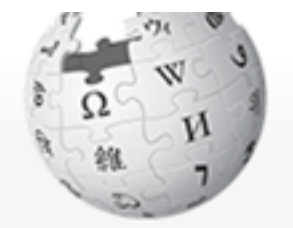

WikipediA The Free Encyclopedia

Main page Contents **Featured content** Current events Random article Donate to Wikipedia Wikimedia Shop Interaction Help About Wikipedia Community portal Recent changes Contact page

**Tools** What links here

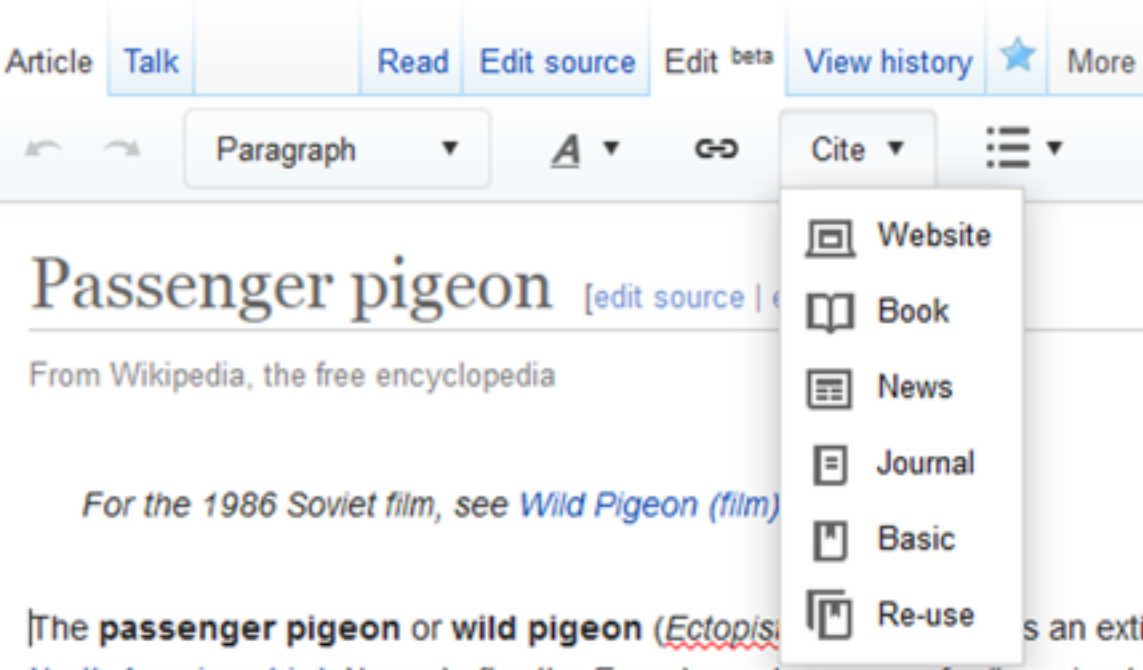

North American bird. Named after the French word passager for "passing b was once the most abundant bird in North America, and possibly the world. accounted for more than a quarter of all birds in North America.<sup>[3]</sup> The spec lived in enormous migratory flocks until the early 20th century, when hunting habitat destruction led to its demise.<sup>[4]</sup> One flock in 1866 in southern Ontar described as being 1 mi (1.5 km) wide and 300 mi (500 km) long, took 14 h to pass, and held in excess of 3.5 billion birds. That number, if accurate, wo likely represent a large fraction of the entire population at the time.<sup>[5][upper-a</sup>

## **Creating a new article**

- 1. Search around to confirm the desired article doesn't exist under any name.
- 2. Draft the article stub in your user Sandbox.
- 3. Search (unsuccessfully) for the exact name of the article you want to create.
- 4. Click on the resulting redlink to create the article, and copy-and-paste to it from the Sandbox, then Save.

#### *NOTE: "Submit for review" button is not required for registered editors.*

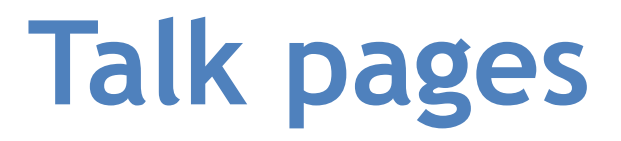

**User talk pages** – These are public pages intended for text messages sent to particular users. A trick to sign one's name is to put  $\sim \sim$ , which fills out as the username, date, and time when the edit is saved.

#### **Article Talk Pages**

A place for editors to discuss the topic Give you a feel about whether the article has issues, controversies If you feel that part of an article has problems or errors, this is a place where you can make suggestions instead of editing it yourself

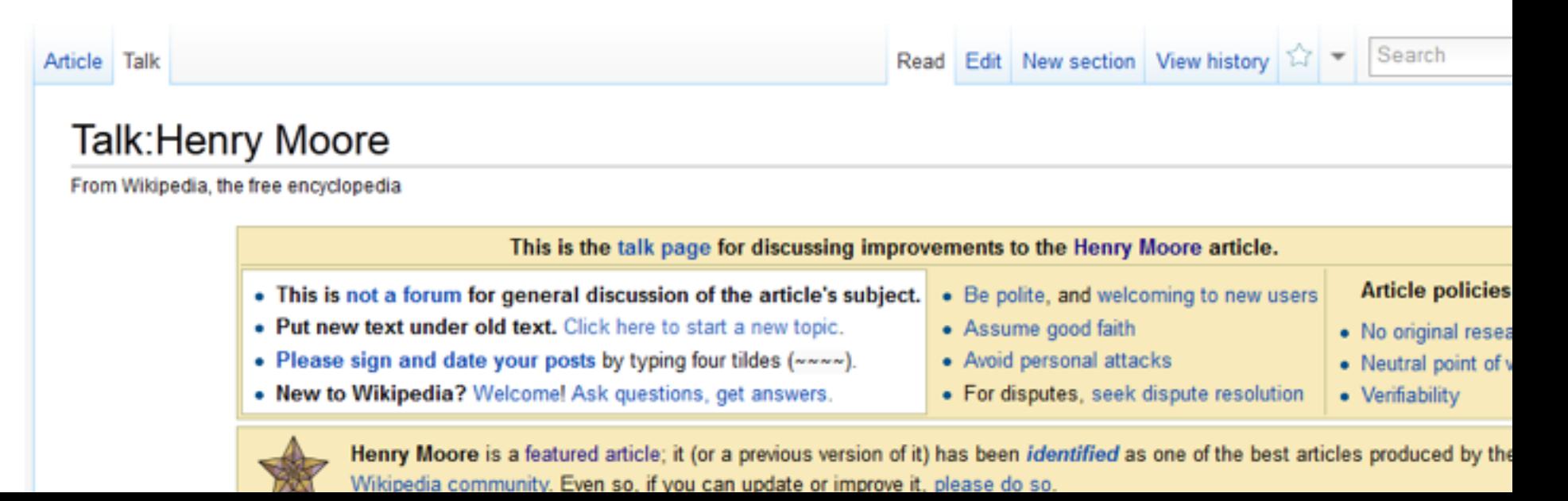

## **Institutions and lingo**

- ➢ **Article**: an encyclopedia entry
- ➢ **Editor**: any user who makes an edit
- ➢ **Bots**: software tools that edit outside the browser
- ➢ **WikiProject**: a set of pages where editors coordinate around a field or topic
	- ➢ examples: search for WikiProject:Economics, WP:Fungi, WP:Academic Journals, WP:Architecture, WP:Chemistry
- ➢ Local **chapters**, like Wikimedia-DC
	- ➢ **Edit-a-thons** events for editing
- ➢ **GLAM** = Galleries, Libraries, Archives, & Museums (partner institutions)
- ➢ **Wikimedia Education Foundation** for class work
- 21 ➢ Vast universe of policies, projects, roles, newsletters, subunits, mediation processes, too much to describe

### **Bring a positive & collaborative spirit to the community**

### **Thank others for their work!**

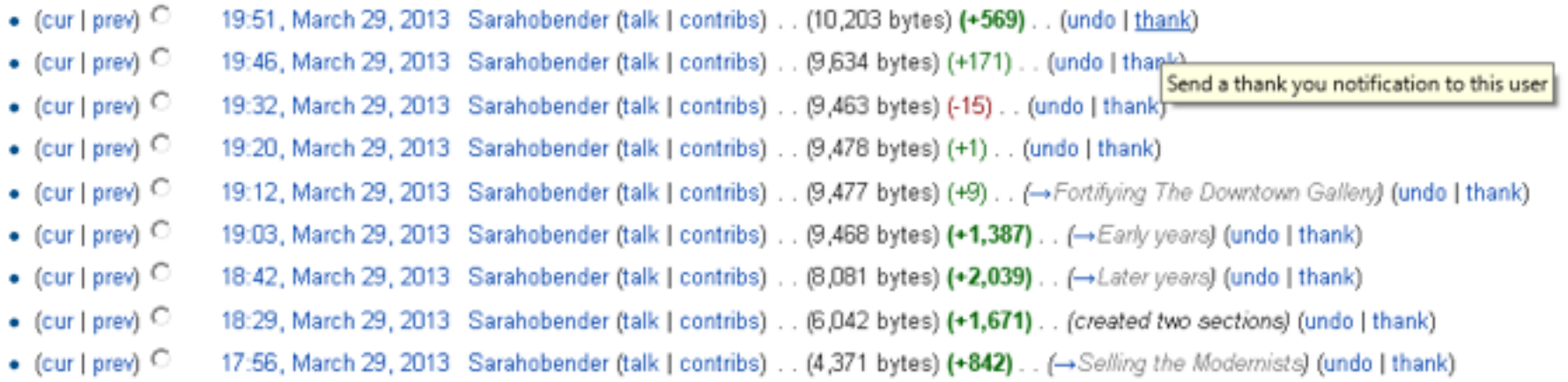

**This tutorial for was created by Georgina Goodlander (user:bathlander) for the "Wikipedia Edit-a-thon: The Civil War and American Art" event held Feb. 15, 2013.** 

**It was adapted from "Introduction to Editing Wikipedia" by User:Sarasays.** 

**Peter Meyer (user:econterms) has adapted it further** *Please feel free to re-use, expand, improve, and share!* 

### **To stay in touch and attend future events, team up with a local chapter like Wikimedia DC:**

### **<http://wikidc.org>**

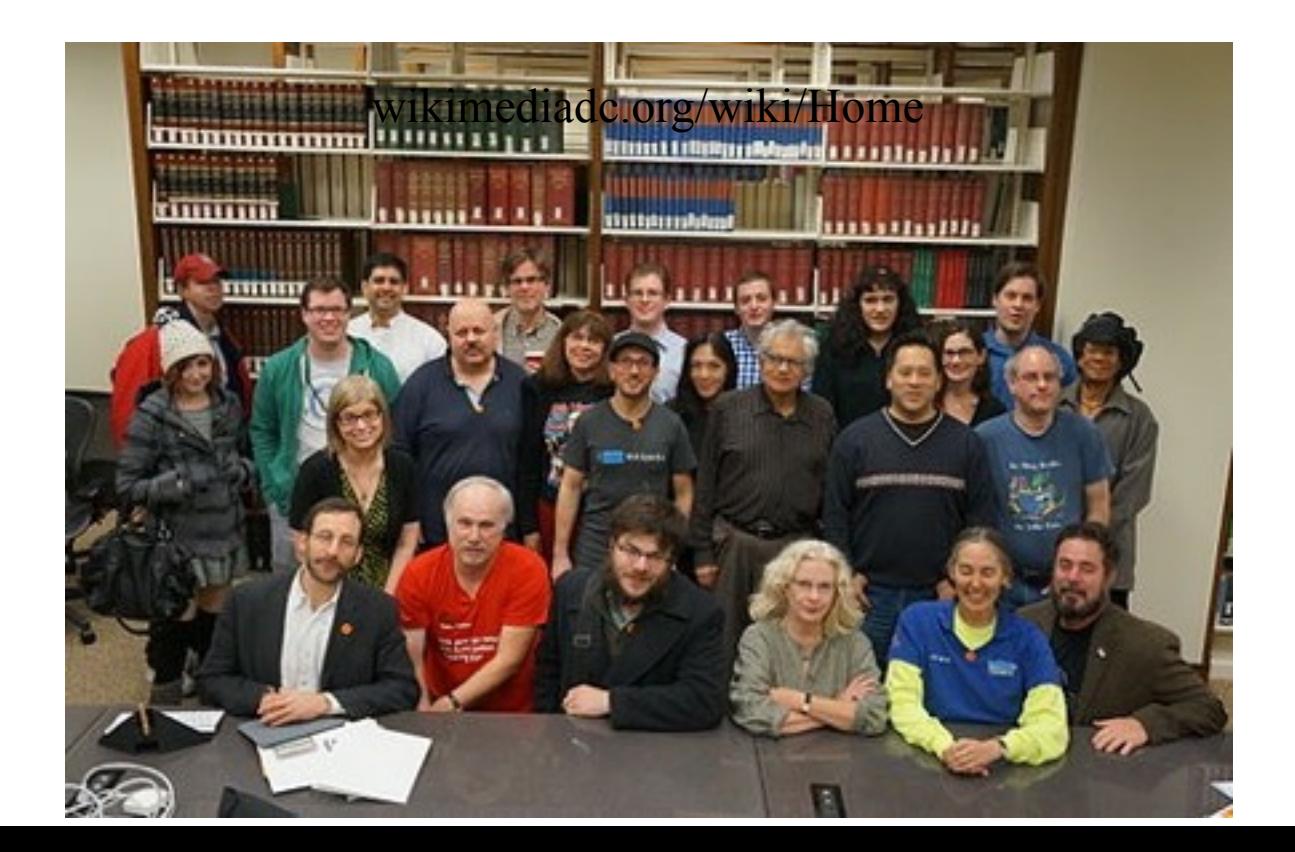